# **remote-mole Documentation**

**ACES-RG**

**Aug 31, 2023**

# **CONTENTS:**

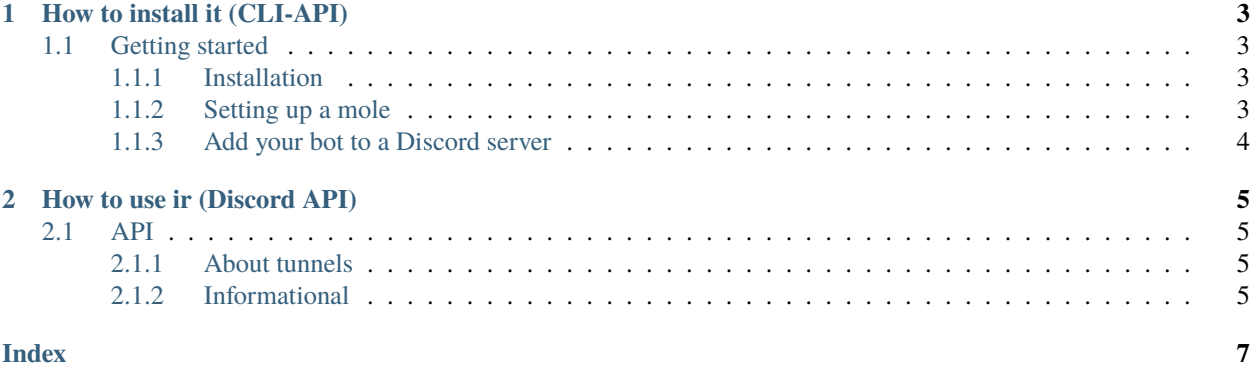

remote-mole is a CLI helper that sets up a bot that digs ngrok tunnels for you. The bots can be commanded via discord.

This way you can share a remote device with friends or colleagues, connecting to it via ssh or hosting jupyter notebooks there, and accessing them through an url in your browser.

#### **CHAPTER**

### **ONE**

### **HOW TO INSTALL IT (CLI-API)**

<span id="page-6-0"></span>Add a mole to your server!

### <span id="page-6-1"></span>**1.1 Getting started**

#### <span id="page-6-2"></span>**1.1.1 Installation**

Install remote\_mole with:

pip install remote-mole

#### <span id="page-6-3"></span>**1.1.2 Setting up a mole**

Well, for now, remote\_mole only supports Discord as the interface which you can command the bot. Therefore, before registering the mole you will need to create a Discord bot. Don't worry! Is very easy following this [documentation.](https://github.com/reactiflux/discord-irc/wiki/Creating-a-discord-bot-&-getting-a-token) From this you only will need the Discord bot token.

Just do:

```
remote_mole -register
```
And you will be prompted with questions about the type of mole that is going to live in your server. Most of them are super intuitive, but let's get through them.

#### **Discord bot token:**

Here you need to write the token of the Discord bot. If you don't have one yet, please read above!

#### **To what keyword should the bot listen:**

You will call your bot in discord by wring something like:

<your keyword> tunnel ssh

So basically, the prefix word of the commands, i use something like hey mole!

#### **Do you want to set up a ngrok token (recommended)**

Well, is recommended, so this docs also recommend you to press  $(Y)$ . Beware, though it has nice benefits, you will need to accomplish an extra step.

**ngrok token:** This is the extra step, you will have to register to [ngrok](https://dashboard.ngrok.com/signup) and search there for your authtoken.

#### **ngrok region:**

Just select the region closest to you and your server, for a better connection.

And it's done! Your mole is registered. Feel free to start it with:

```
remote_mole -start
```
### <span id="page-7-0"></span>**1.1.3 Add your bot to a Discord server**

To add your bot to a server in Discord, visit this [docs.](https://github.com/reactiflux/discord-irc/wiki/Creating-a-discord-bot-&-getting-a-token#adding-your-bot-to-your-server)

#### **CHAPTER**

## **TWO**

# **HOW TO USE IR (DISCORD API)**

<span id="page-8-4"></span><span id="page-8-0"></span>All the stuff a mole can do for you.

# <span id="page-8-1"></span>**2.1 API**

### <span id="page-8-2"></span>**2.1.1 About tunnels**

tunnel(*tunnel\_type*)

Digs a tunnel via ngrok, depending on tunnel\_type

Usage:

tunnel tunnel\_type

Creates a tunnel, and if such tunnel is already created just passes said open tunnel.

To know which tunnel types are supported use get\_tunnel\_types command.

close\_tunnel(*tunnel\_type*)

Closes ngrok tunnel

Usage:

close\_tunnel tunnel\_type

### <span id="page-8-3"></span>**2.1.2 Informational**

#### get\_tunnel\_types()

Gives info about tunnel types

#### jupyter\_advice()

Gives advice on sharing jupyter notebooks

# **INDEX**

# <span id="page-10-0"></span>B

```
built-in function
close_tunnel(), 5
get_tunnel_types(), 5
jupyter_advice(), 5
5
```
# C

close\_tunnel() built-in function, [5](#page-8-4)

# G

get\_tunnel\_types() built-in function, [5](#page-8-4)

## J

jupyter\_advice() built-in function, [5](#page-8-4)

# T

tunnel() built-in function, [5](#page-8-4)